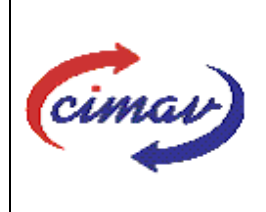

# **PROCEDIMIENTOS ADMINISTRATIVOS**

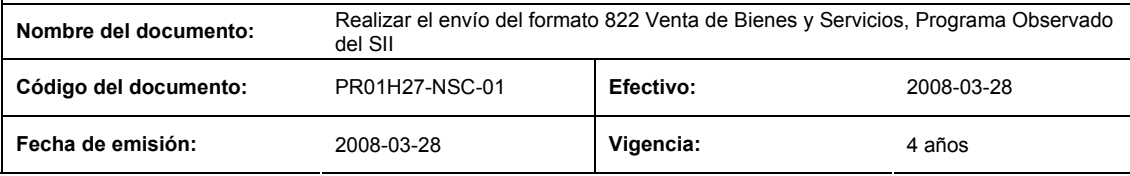

**ELABORADO POR:** 

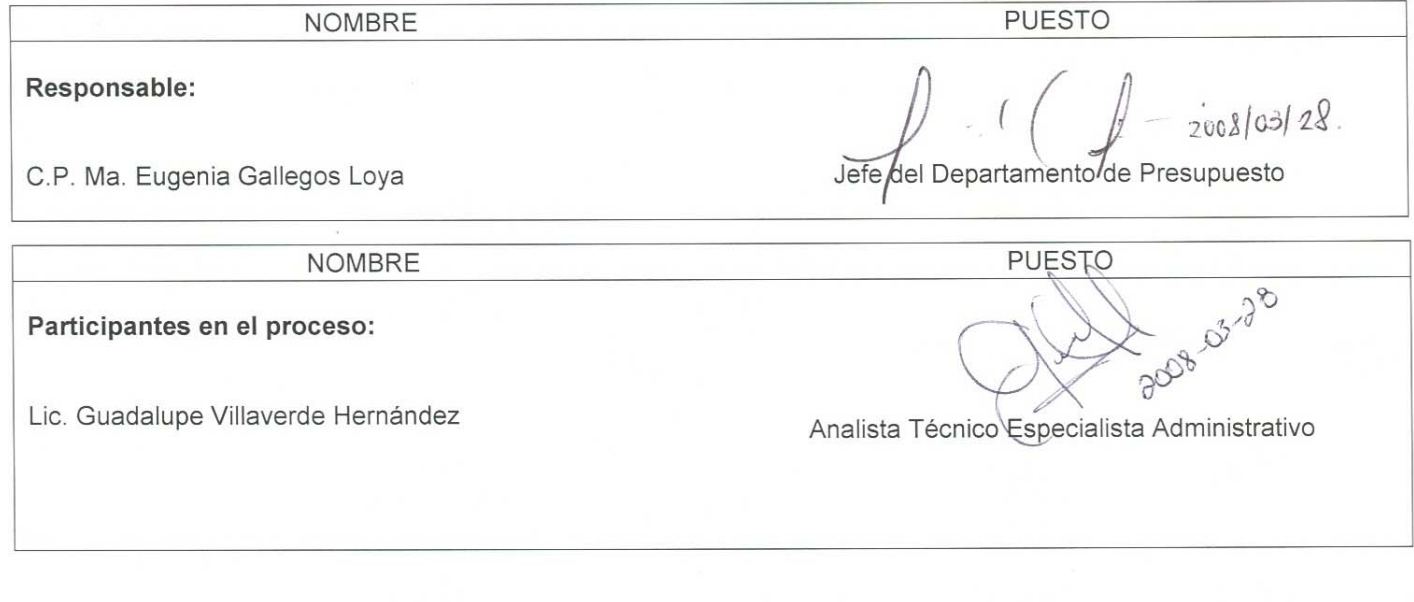

## **REVISADO POR:**

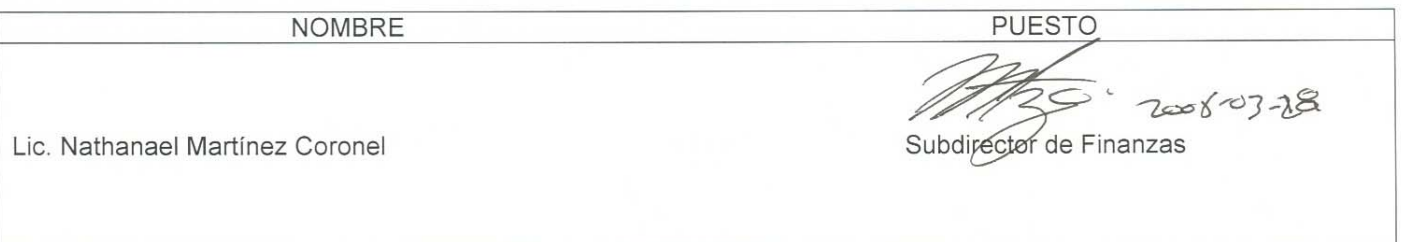

## **APROBADO POR:**

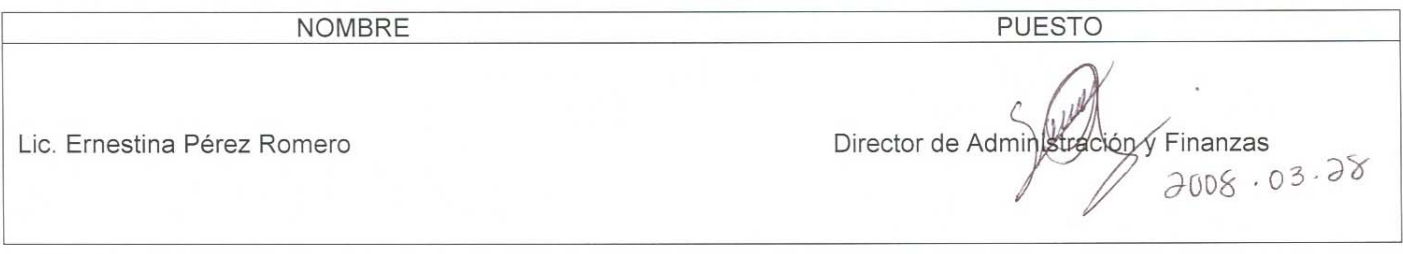

**El usuario es responsable de consultar la versión vigente de este documento a través de INTRANET.**

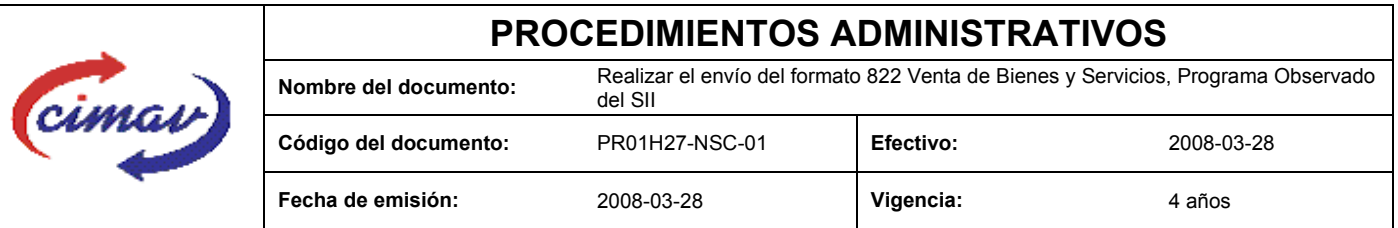

**PROPÓSITO:** Definir los pasos necesarios para realizar el envío del formato 822 Venta de Bienes y Servicios, Programa Observado del Sistema Integral de Información, con el objetivo de reportar las cifras observadas del volumen y valor de las ventas de los bienes y servicios internos y externos que produce el Centro, en el período que se reporte.

**ALCANCE:** Esta información deberá reportarse mensualmente dentro de los primeros veinte días naturales posterior al mes que se esté informando.

NOTA: En caso de que sea un día inhábil, se considerará como la fecha límite el día hábil siguiente.

#### **POLÍTICAS:** Ninguna

#### **DEFINICIONES:**

**SHCP:** Secretaría de Hacienda y Crédito Público

**SII:** Sistema Integral de Información.

#### **ACTIVIDADES (incluye RESPONSABILIDADES):**

El Departamento de Presupuesto, una vez que tenga recopilada la información correspondiente de ventas al mes que se reporta, procederá a capturar dicha información en la hoja de calculo "Venta de Bienes y Servicios, Programa Observado 822"

Guardarlo como archivo plano de la siguiente manera:

- 1.-Eliminar encabezados y columnas de texto.
- 2.-Ir al menú archivo.
- 3.-Ir a Guardar como.

4.-En la opción "Guardar como tipo de archivo" seleccionar la opción: CSV (delimitado por comas).

- 5.-Guardar.
- 6.-Posteriormente abrir el block de notas de la computadora y abrir el archivo que se ha generado.

7.-Eliminar espacios en blanco al final del archivo para que no genere errores al validarlo.

8.-Sustituir "," por "|".

9.-Guardar.

10.-Ir a la página http://www.sii.hacienda.gob.mx, accesar con la clave de usuario y contraseña correspondiente

11.-.Ir al menú: Procesos Validación Indicadores Reales "Venta de Bienes y Servicios, Programa Observado 822"

**El usuario es responsable de consultar la versión vigente de este documento a través de INTRANET.**

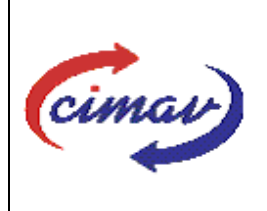

## **PROCEDIMIENTOS ADMINISTRATIVOS**

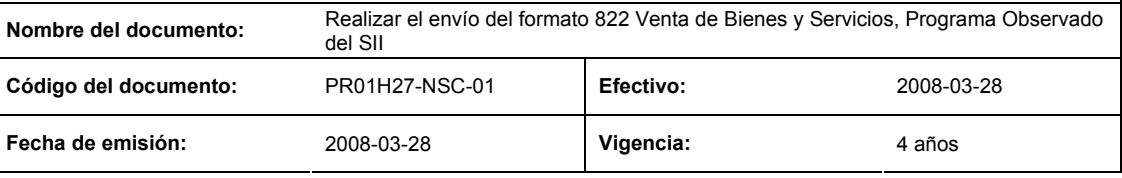

12.-Llenar los campos para el documento que se envía

13.-Seleccionar el archivo plano elaborado con anterioridad.

14.-Validar.

15.-El sistema reportará si el archivo es correcto o existe algún error. En este caso, se procederá a revisar el archivo generado hasta que al validarlo, no marque ningún error.

16.-Entonces se procederá a ir al menú de envíos.

17.-Seleccionar en esta parte el formato a enviarse "Venta de Bienes y Servicios, Programa Observado 822".

18.-Al terminar de transmitir el formato imprimir el Acuse que dará soporte en caso de alguna aclaración.

19.-Para accesar al Instructivo de "Venta de Bienes y Servicios, Programa Observado 822".

20.-Ir a la página http://www.sii.hacienda.gob.mx

21.-Ir al menú: Documentos Definiciones Indicadores Reales "Venta de Bienes y Servicios, Programa Observado 822" Checar la última versión

#### **REFERENCIAS:** Ninguna

### **REGISTROS DE CALIDAD:**

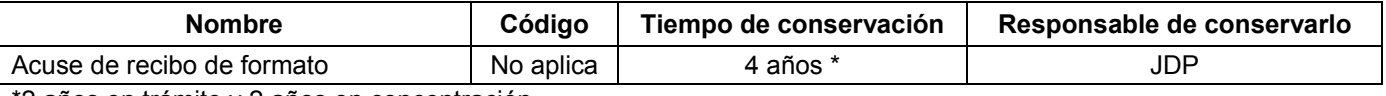

\*2 años en trámite y 2 años en concentración

**FORMATOS:** Los formatos utilizados son proporcionados por la Secretaría de Hacienda y Crédito Público para su llenado y envío através de accesar la página: http//:www.sii.hacienda.gob.mx.

### **CONTROL DE MODIFICACIONES:**

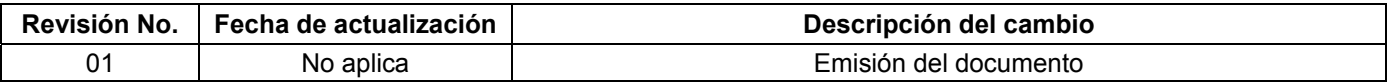

**El usuario es responsable de consultar la versión vigente de este documento a través de INTRANET.**